#### Podrobné zadání tepelných vazeb - katalog 2D a 3D tepelných vazeb

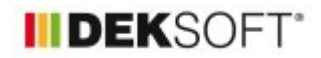

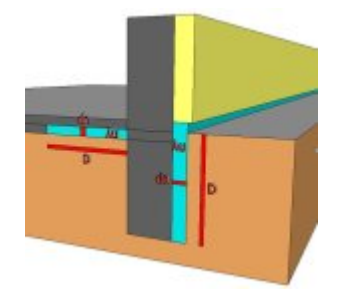

15. 12. 2016 | Autor: Ing. Martin Varga

Od verze programu ENERGETIKA 4.2.8 v modulech (MĚS, HOD, NZÚ), resp. od verze 4.2.9 v modulu ECB je umožněno zadávat vliv tepelných vazeb podrobně.

Na formuláři zadání TEPELNÉ VAZBY přibyla v roletě další možnost možnost zadání tepelných vazeb:

### **"podrobným výpočtem [W/k]"**

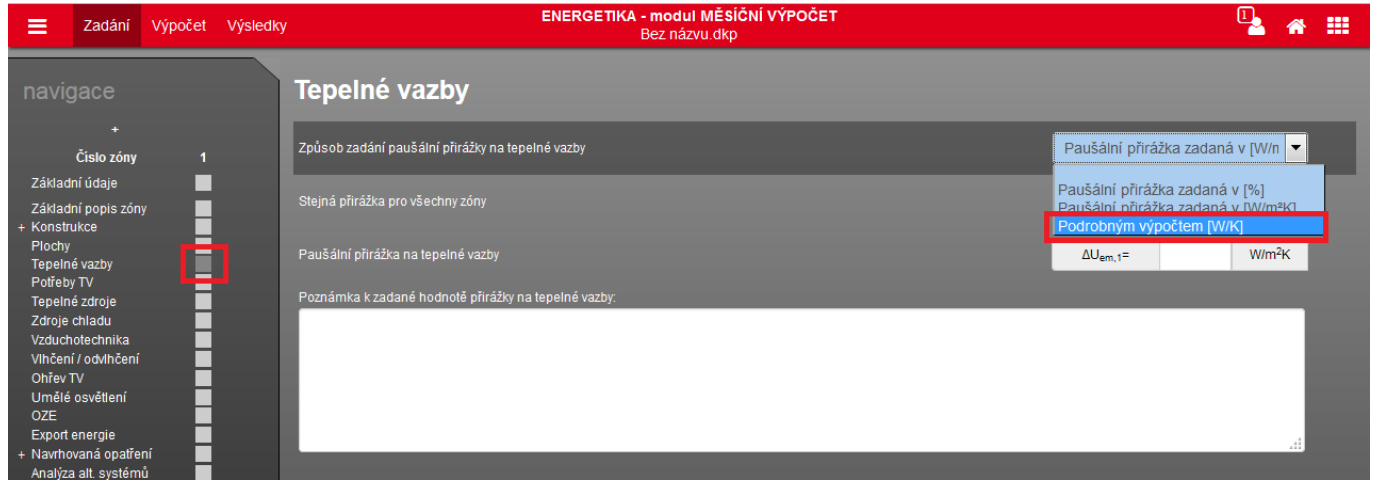

Pokud zvolíme tuto možnost, objeví se ikona pro vyvolání modálního okna pro podrobné zadání tepelných vazeb:

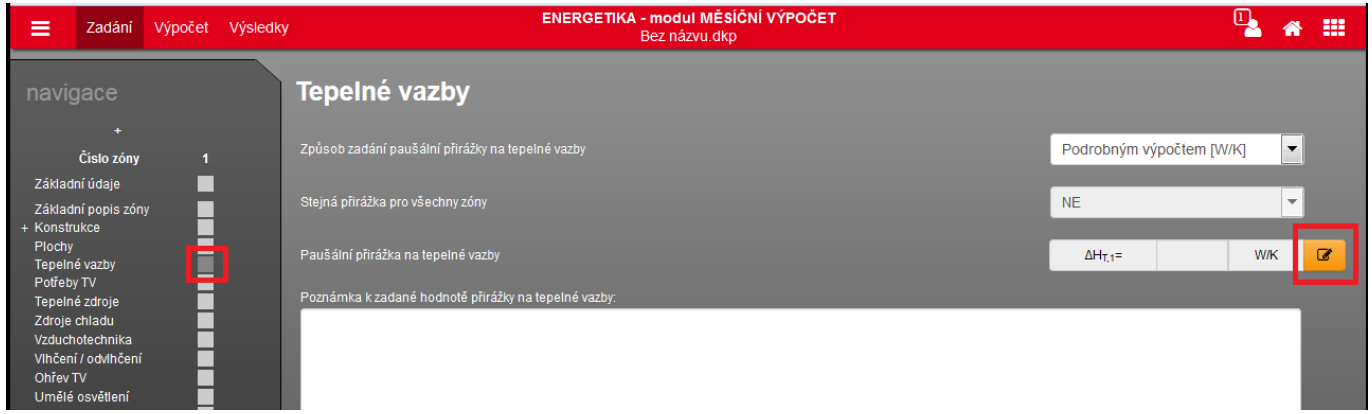

Níže je uvedeno modální okno v základním zobrazení pro jednozónový objekt. Jednotlivé tepelné vazby lze zadávat zvlášť dle prostředí, ke kterému jsou konstrukce přilehlé. Pro většinu případů to bude exteriér a zemina, případně sousední budova/prostor nebo sousední zóna/nevytápěný prostor.

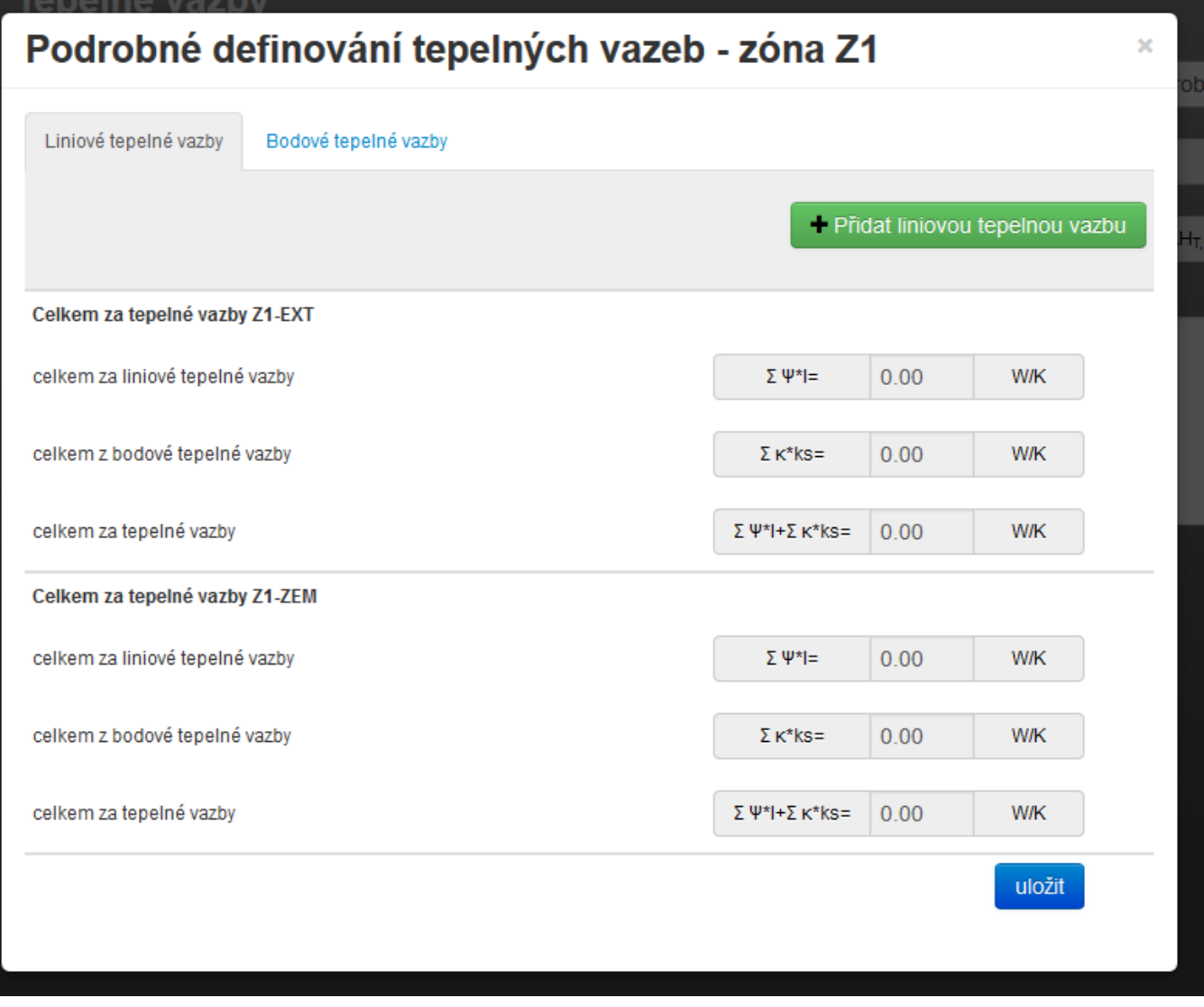

Zadat lze na samostatné záložce libovolné množství liniových a bodových tepelných vazeb, které je nutno přiřadit k jednotlivým typům prostředí (exteriér, zemina, popř. sousední budova/prostor nebo sousední zóna nebo nevytápěný prostor).

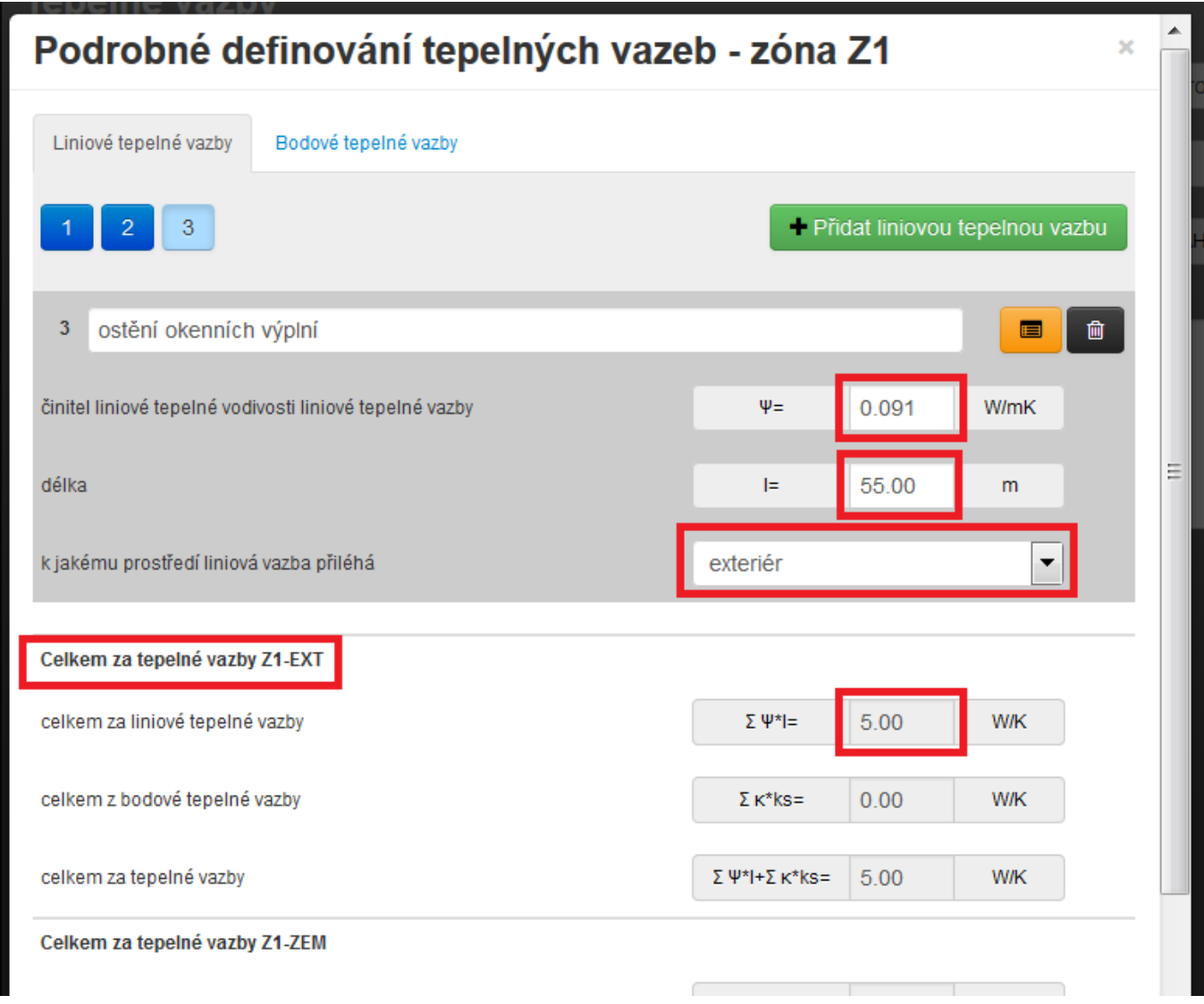

### **Liniové tepelné vazby:**

Zadat je nutno součinitel liniové tepelné vodivosti Ψ [W/mK] a celkovou délku této tepelné vazby l [m]. V případě potřeby lze kteroukoliv zadanou tepelnou vazbu pomocí ikony "popelnice" smazat.

např. na jednozónovém RD je stanoven součinitel liniové tepelné vodivosti ostění (napojení okenní konstrukce na obvodovou stěnu) na Ψ=0,091 [W/mK] a celková délka ostění byla spočítána na 55 m.

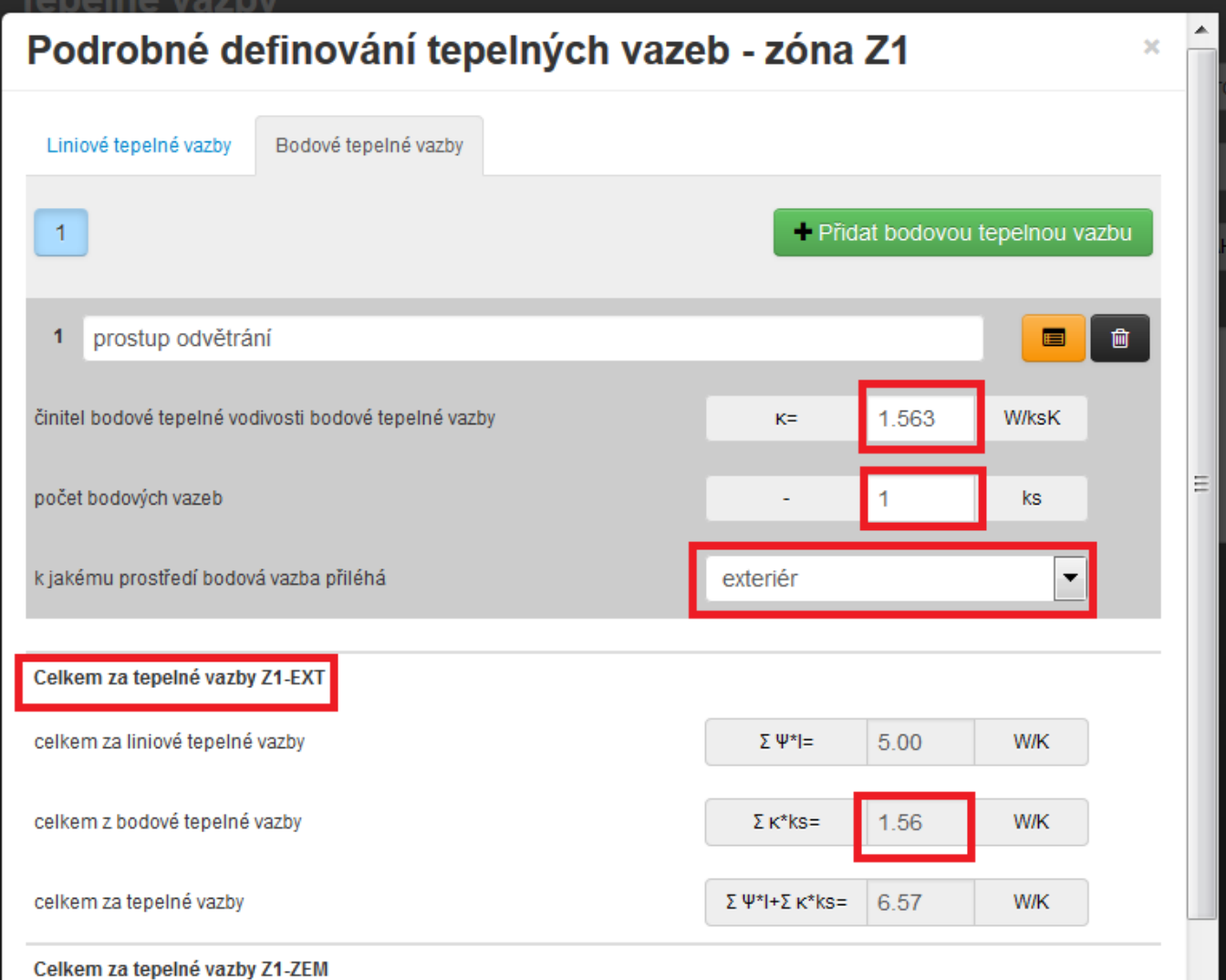

### **Bodové tepelné vazby:**

Zadat je nutno součinitel bodové tepelné vodivosti κ [W/ksK] a celkový počet tohoto typu bodových tepelných vazeb ks [-]. V případě potřeby lze kteroukoliv zadanou tepelnou vazbu pomocí ikony "popelnice" smazat.

např. na jednozónovém RD je stanoven součinitel bodové tepelné vodivosti prostupu odvětrávacího potrubí na κ=1,563 [W/ksK] a počet těhto prostupů 1.

V modální okně se poté automaticky zvlášť uvede suma za všechny zadané liniové i bodové tepelné vazby nacházející se na konstrukcích přilehlých k exteriéru, které se následně sečtou. Za každé prostředí: exteriér, zemina, přilehlá sousední zóna nebo nevytápěný prostor atd. je k dispozici souhrnná přirážka na tepelné vazby. Po zadání všech tepelných vazeb je nutno modální okno uložit. V poli se propíše součtová hodnota všech zadaných tepelných vazeb ∆Ht [W/K].

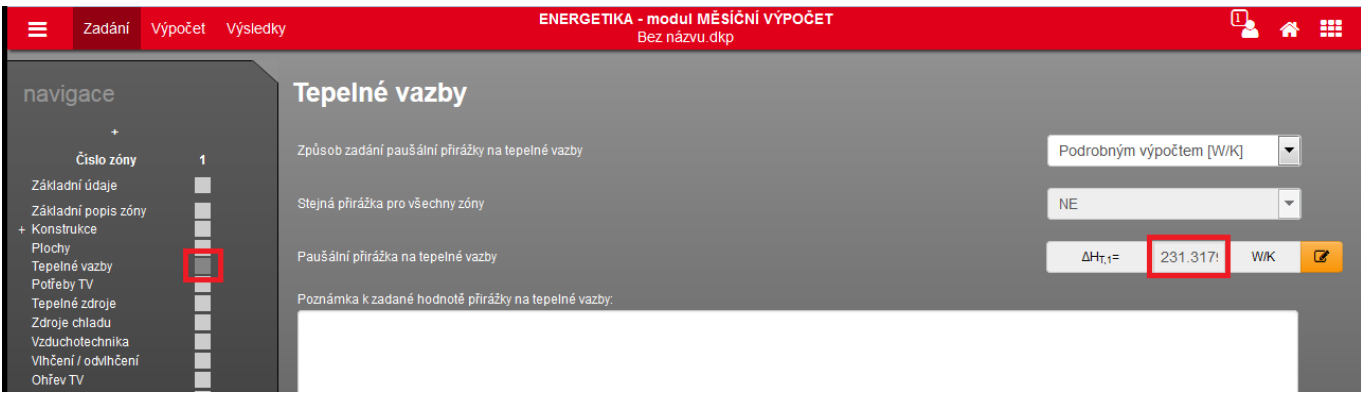

Kde získáme hodnoty liniového a bodového součinitele prostupu tepla pro vyplnění do modálního okna? Způsoby jsou možné dva:

- hodnotu máme předem připravenou / zjištěnou z externího výpočetního programu nebo z odborné publikace apod.

## **- vybereme typ tepelné vazby z katalogu 2D, resp. z katalogu 3D tepelných vazeb**

Katalog vyvoláme pomocí oranžové ikony:

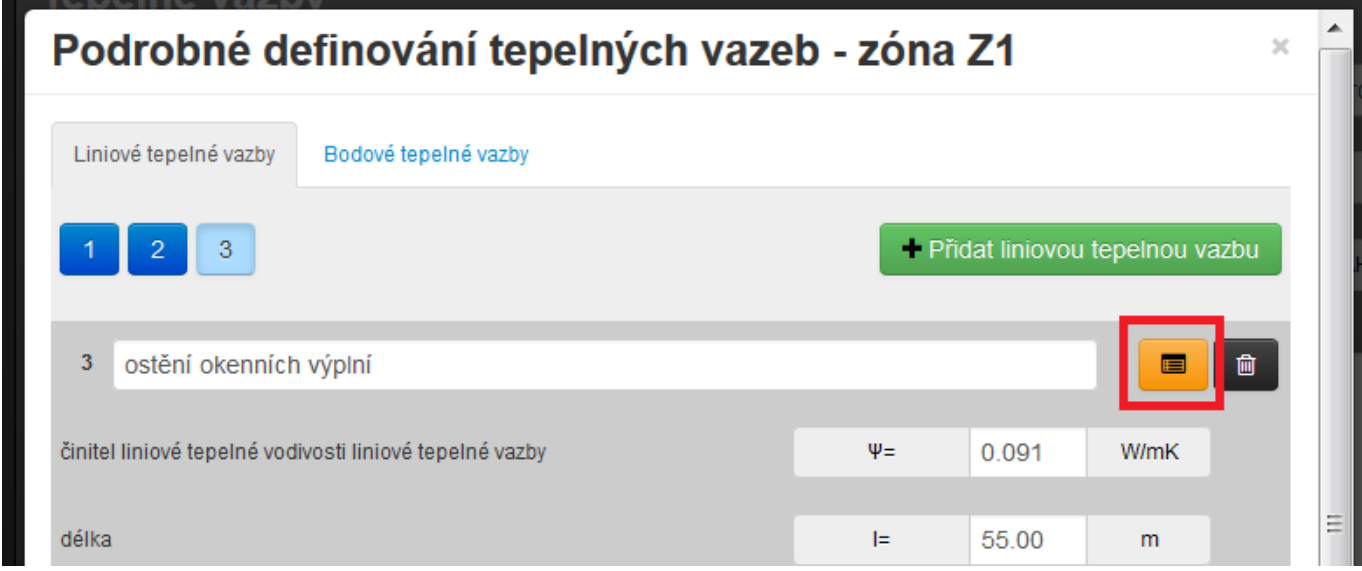

Katalog 2D tepelných vazeb bude postupně doplňován všemi typy tepelných vazeb. Obsahuje údaj o součiniteli tepelné vodivosti pro různé uvažované rozměrové soustavy dle ČSN EN ISO 13 789 (vnější, vnitřní, celkové vnitřní). Činitel tepelné vodivosti pro vnější rozměry narozdíl od dalších dvou hodnot bude uveden v katalogu vždy, protože jedině tento je dovolen použít pro výpočet. V ČR i SR je nutné dle ČSN (resp. STN) 73 0540-4 použít pro výpočet soustavu vnějších rozměrů.

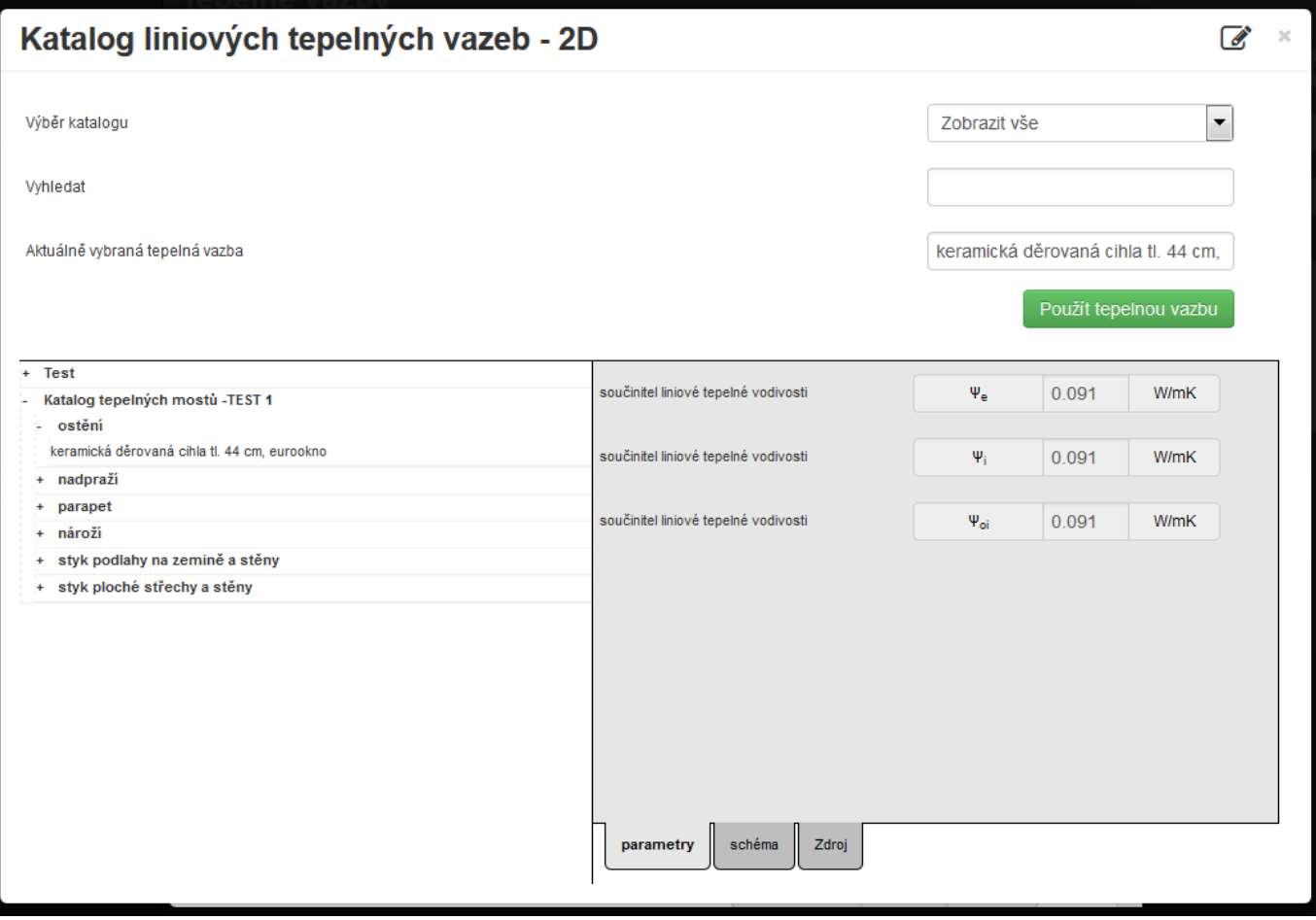

V katalogu kromě těchto hodnot je uvedeno i schéma detailu tepelné vazby a také zdroj, ze kterého informace v katalogu pochází.

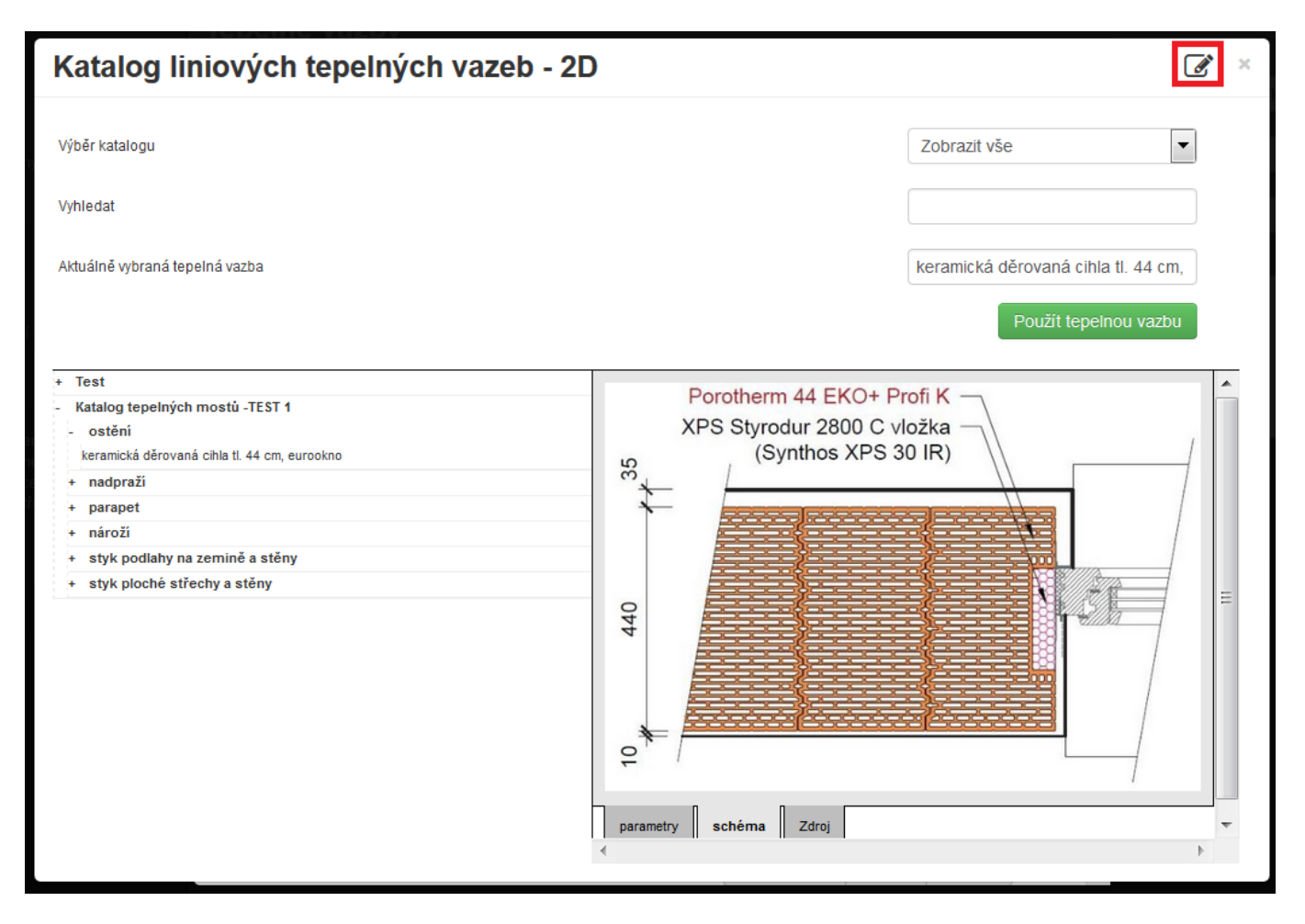

Katalo 3D tepelných vazeb je svou strukturou totožný. **Stejně jako u jiných katalogů v programech DEKSOFT, je možné vkládat i vlastní detaily do katalogu pomocí ikony editace katalogu** v pravém horním rohu (na obrázku výše červeně vyznačena).

V protokolu energetického štítku obálky budovy (EŠOB) nebo v protokolu průkazu energetické náročnosti budovy (PENB) se při tomto způsobu zadání zobrazí podrobně zadané tepelné vazby ve formě paušální přirážky ve [W/m2K] dle konkrétní výše. Její výše odpovídá sumě podrobně zadaných tepelných vazeb pro dané prostředí podělená souhrnou plochou konstrukcí přilehlých k danému prostředí.

Např. pokud suma tepelných vazeb pro konstrukce přilehlých k exteriéru činí ∆Ht,ext = -24,00 [W/K], tak při celkové ploše obalových konstrukcí přilehlých k exteriéru 600 [m2] je výsledná přirážka -24 / 600 = -0,04 [W/m2K]. Stejným principem se stanoví zobrazená přirážka v protokolech na tepelné vazby pro každý typ prostředí.

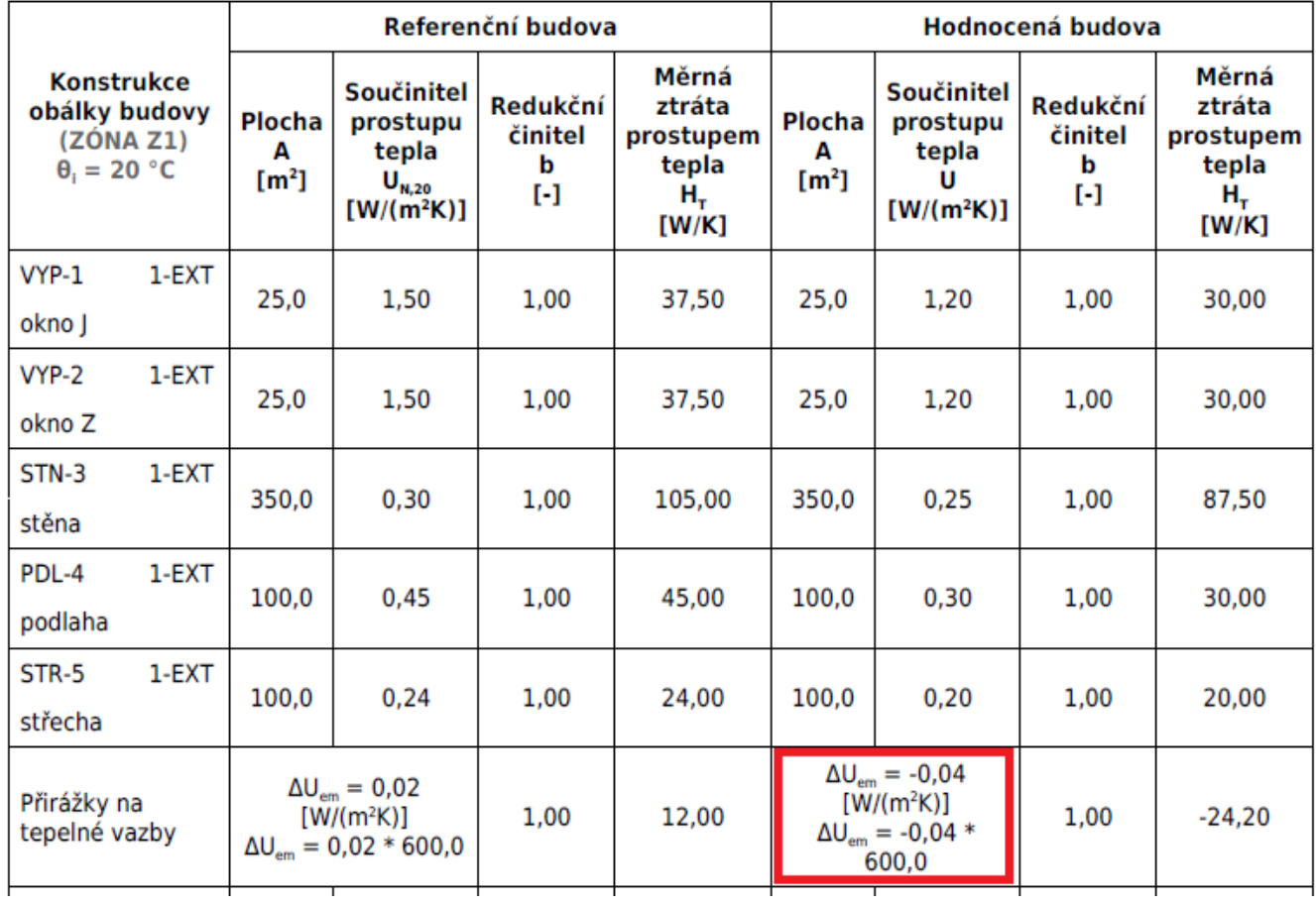

# Měrná tepelná ztráta a součinitel prostupu tepla

U protokolů modulu ECB (Slovensko) se vliv podrobného zadání tepelných vazeb projeví v protokolu SPRAVY v tabulce 1 doplněním této informace do závorky u hodnoty průměrného vlivu tepelných vazeb v ř.48. Průměrný vliv tepelných vazeb je stanoven jako součet všech podrobně zadaných tepelných vazeb podělený plochou obálky budovy A.

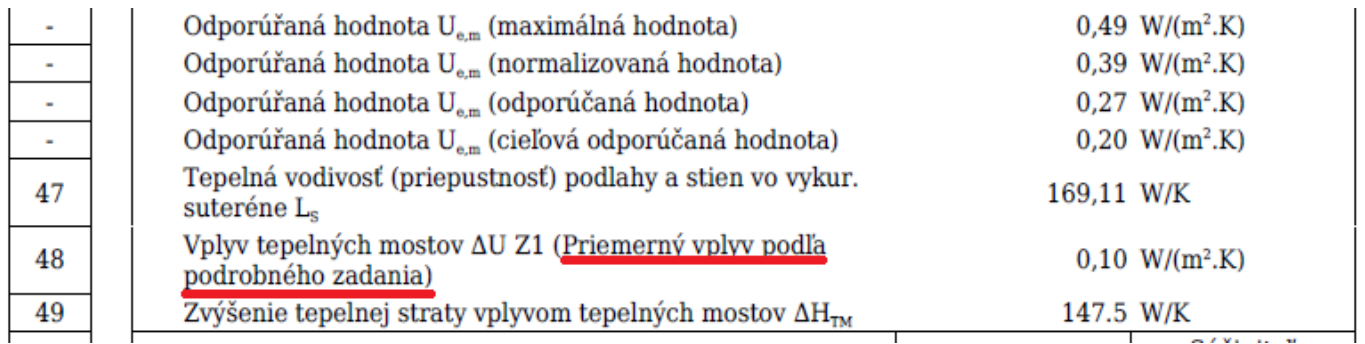

Nově je také umožněno zadat na formuláři PLOCHY vliv okrajových tepelných izolací pro podlahu na terénu při výpočetním postupu dle ČSN EN ISO 13 370, resp. STN EN ISO 13 370 (u modulu ECB) přímo součinitelem linové tepelné vodivosti, případně využít detailů uvedených ve 2D katalogu:

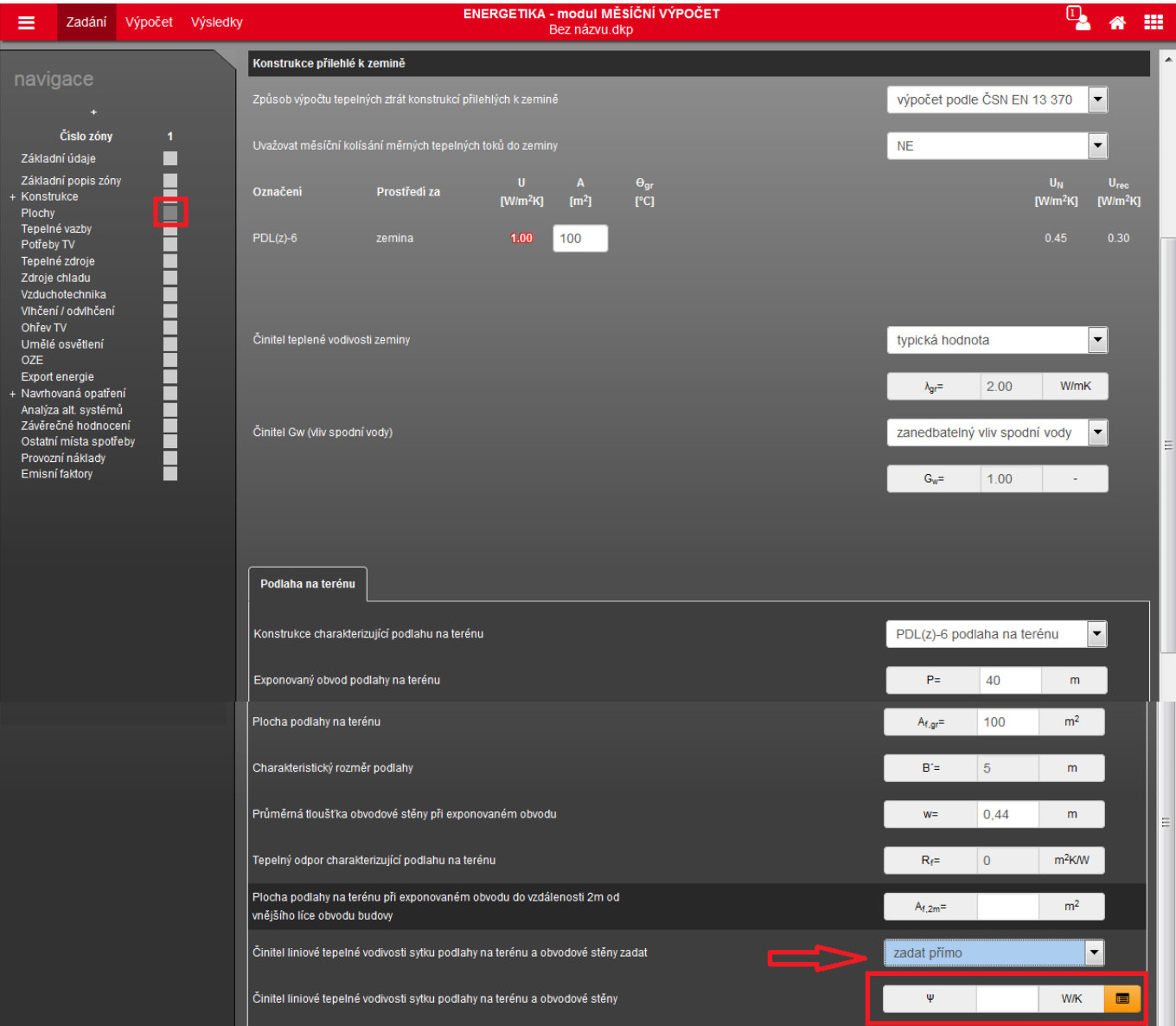

<https://deksoft.eu/technicke-forum/technicka-knihovna/story-70>